# 행렬에 대해서

Useful Data Objects

유 충현 블로그 모음 10탄(<http://blog.naver.com/bdboys>) • (주)오픈베이스 • 2010년 10월 10일

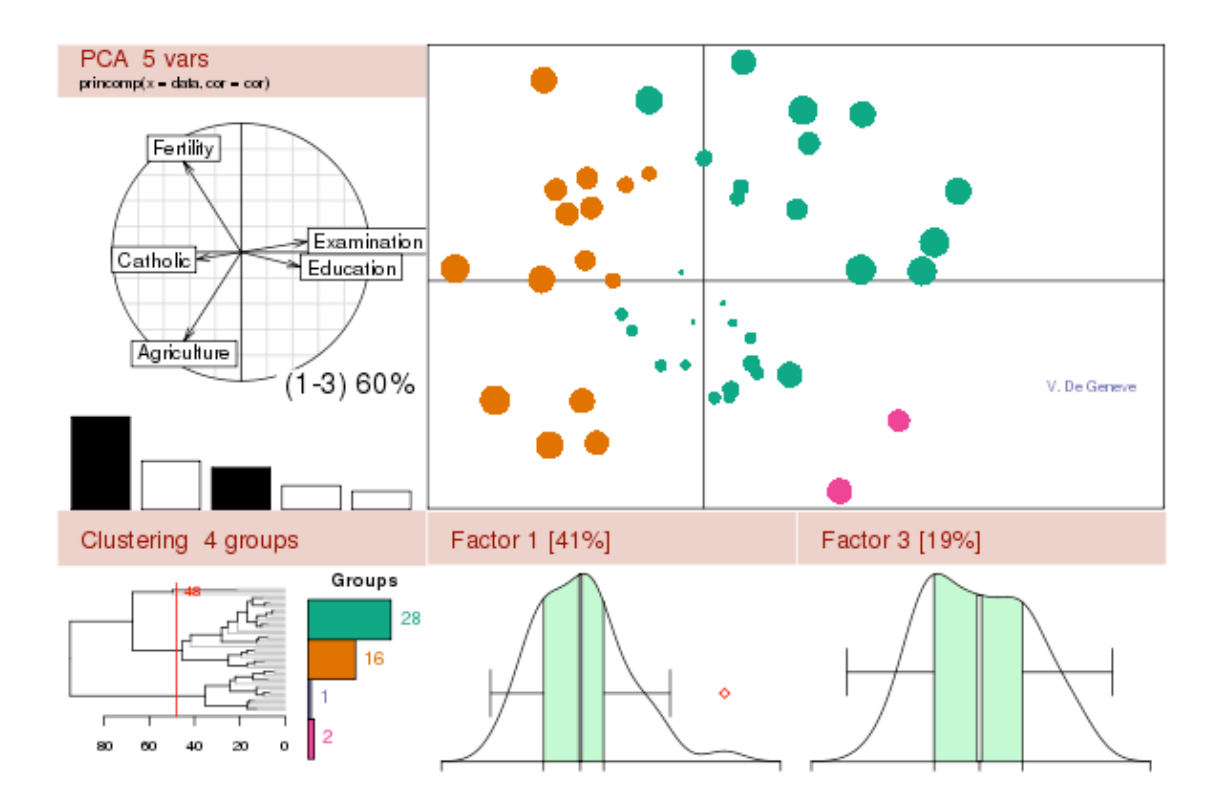

## 행렬의 생성

R에서 행렬은 동일한 데이터 유형을 갖는 m by n의 자료형을 의미한다. 수학 세계 에서는 수치형만 정의하였는데 R에서는 논리형과 문자형의 행렬도 존재한다.

그리고 집합 관계로 따지면 스칼라 ⊂ 벡터 ⊂ 행렬 의 관계가 성립한다.

행의 수가 1인 1 by n 행렬은 행벡터이고, 열의 수가 1인 m by 1의 행렬은 열벡터 이다. 그리고 원소의 개수가 1인 벡터는 스칼라라고 할 수 있기 때문이다. 이처럼 행 렬과 벡터는 밀접한 관계에 놓여 있고, 행렬을 정의할 때는 벡터를 먼저 정의하고 행 렬을 정의하는 것이 일반적이다.

그럼 행렬을 정의하는 방법에 대해서 알아 보자.

#### 1. matrix 함수의 이용

행렬을 만드는 함수로 가장 많이 사용되는 함수로 함수의 원형은 다음과 같다.

matrix(data=NA, nrow=1, ncol=1, byrow=FALSE, dimnames=NULL)

data는 행렬의 원소를 포함하는 벡터값으로 선택 인수이다. nrow는 행의 수를 지정 하며, ncol은 열의 수를 지정한다. byrow는 행우선 배치의 여부를 지정한다. dimnames는 차원의 이름을 지정한다. 이 함수는 필수 인수가 없고, 모두 선택인수 이다.

이 함수의 기본값을 보자. 원소가 NA인 1 by 1 행렬을 만든다.

> matrix()

 $\lceil$ ,1]

[1,] NA

원소가 1부터 4인 정수를 가지고 행의 수가 2인 행렬을 만든다. 자동적으로 열의 수 도 2가 된다.

 $\rangle$  matrix(1:4,nrow=2)

```
[1] [2]
```

```
[1.] 1 3[2, 1, 2, 4]
```
원소가 1부터 4인 정수를 가지고 행의 수가 2인 행렬을 만드는데 행을 우선적으로 배 치한다.

 $\sum_{n=1}^{\infty}$  matrix(1:4,nrow=2, byrow=T)

 $[.1]$   $[.2]$  $[1, 1 \ 1 \ 2]$ 

 $[2, 3, 4]$ 

유 충현 • 이메일: bdboy@openbase.co.kr • (주) 오픈베이스 2

```
원소가 1부터 4인 정수를 가지고 행의 수가 4인 행렬을 만든다.
\text{matrix}(1:4,nrow=4)[, 1]
[1] 1[2, 1 2[3] \quad 3[4.] 4
4개의 원소를 가지고 행이 3인 행렬을 만들려고하니 오류가 발생했다.
nrow * ncol = length(data)를 만족해야 한다.
\sum_{\text{matrix}(1:4 \text{ nrow}=3)}[, 1] [, 2]
[1,] 1 4[2, 1 \ 2 \ 1][3] [3] [2]Warning message:
data length [4] is not a sub-multiple or multiple of the number of rows 
[3] in matrix
2 by 3의 행렬을 만들고 차원의 이름을 지정하였다.
\{\text{matrix}(c(1, 2, 3, 11, 12, 13), \text{now} = 2, \text{ncol}=3, \text{byrow}=\text{TRUE}\}.+ dimnames = list(c("row1", "row2"), c("C.1", "C.2", "C.3"))     C.1 C.2 C.3
row1   1   2   3
row2 11 12 13
동일하게 2 by 3의 행렬을 만들었다.
\{\ mat = matrix(c(1,2,3, 11,12,13), nrow = 2, ncol=3, byrow=TRUE)
> mat
   [,1] [,2] [,3]
[1, 1 \ 1 \ 2 \ 3][2,]   11   12   13
차원의 이름을 matrix 함수의 밖에서 만들 수도 있다.
\{\ dimnames(mat) = list(c("row1", "row2"), c("C.1", "C.2", "C.3"))
> mat
        C.1 C.2 C.3
```
row1 1 2 3 row2 11 12 13

```
2. as.matrix 함수의 이용
```

```
as.matrix도 행렬을 생성하는 함수이다. 생성이라기 보다는 전환이라는 것이 더 맞
는 말이다.
```
1부터 6의 정수를 원소로 갖는 벡터

 $\geq 1:6$ 

[1] 1 2 3 4 5 6

```
1부터 6의 정수를 원소로 갖는 벡터 를 as.matrix함수를 이용해서 행렬로 전환한 뒤 
x에 할당한다.
```
 $\sum x = \text{as matrix}(1:6)$ 

역시 6 by 1(n by 1)행렬로 변환되었다.

 $\left.\right\rangle$  x

- $\left[$ , 1]
- $[1,] 1$
- $[2.]$  2
- $[3]$  3
- $[4]$  4
- $[5]$  5
- $[6]$  6
- 6 by 1 행렬인 x를 2 by 3인 dim 함수를 이용해서 행렬로 변환하였다.

 $\sin(x) = c(2,3)$ 

 $\left.\right\rangle$  x

 $[$ ,1]  $[$ ,2]  $[$ ,3]  $[1,]$  1 3 5

### $[2]$   $2$   $4$   $6$

## 3. t 함수의 이용

t함수는 전치행렬(Transpose Matrix)을 구하는 함수이다. 이 함수를 이용해서 제 한적이나마 벡터를 행렬로 만들 수 있다.

1부터 4의 원소를 갖는 벡터를 만들어 보자. 열벡터일까? 행벡터일까?  $> 1:4$ [1] 1 2 3 4

```
일단은 행렬이 아니라고 한다.
\rangle is matrix(1:4)
```
[1] FALSE

그러면 이 벡터의 전치행렬을 구해보자. 행벡터로 결과가 나왔다. 그러면 1:4는 열벡 터인가? 왜냐하면 행벡터의 전치행렬은 열벡터이고, 열벡터의 전치행렬은 행벡터이기 때문이다. 엄밀히 말해서 R의 자료형에 의하면 벡터는 행렬이 아니므로 열벡터, 행벡 터의 의미가 없이 그냥 벡터인 것이다. 즉 1 by n 행렬인 것이다.

```
\to t(1:4)
```
 $[$ ,1]  $[$ ,2]  $[$ ,3]  $[$ ,4]  $[1,]$  1 2 3 4

```
이 전치행렬은 행열이다.
```

```
\rangle is matrix(t(1:4))
```
[1] TRUE

그럼 벡터의 전치행렬의 전치행렬은 무엇일까? n by 1 행렬이다.

```
\to t(t(1:4))
```
- $\left[$ , 1]
- $[1.]$   $1$
- $[2, 1, 2]$
- $[3]$  3
- $[4]$  4

```
이것 또한 행렬이다.
```

```
\frac{\cdot}{\cdot} is matrix(t(t(1:4)))
```

```
[1] TRUE
```
이방법의 단점은 1 by n이나 n by 1의 행렬만 만들 수 있다. 그러므로 제한적인 용 도로만 사용할 수 있다.

#### 4. cbind, rbind의 이용 (Combine Rows & Cols)

 벡터들을 행으로 묶거나 열로 묶어 행렬을 만들 수 있다. 이 때 사용하는 함수가 cbind, rbind이다. 함수의 원형은 다음과 같다.

```
cbind(\ldots, \text{deparse-level} = 1)rbind(..., deparse.level = 1)
```
1이라는 스칼라와 1:4이라는 벡터를 열로 붙혀 4 by 2 행렬을 만들었다. 여기서 중요한 점은 R에서 길이가 다른 두 자료를 이용한 작업에서는 길이가 짧은 쪽 의 자료를 긴쪽의 자료의 길이와 맞추려는 성향이 있다.

```
그래서 스칼라 1이 rep(1,4)의 자료로 변환되어 계산되었다.
\rightarrow cbind(1, 1:4)
   [, 1] [, 2]
[1,] 1 1 1[2,] 1 2[3] \quad 1 \quad 3[4,] 1 4
행렬이 맞다.
\frac{\Sigma_{\text{in}}}{\Sigma_{\text{in}}} is matrix(cbind(1, 1:4))
[1] TRUE
1이라는   스칼라와 1:4이라는 벡터를 행으로 붙혀 2 by 4 행렬을 만들었다. 
\rangle rbind(1, 1:4)
   [,1] [,2] [,3] [,4]
[1,] 1 1 1 1 1[2] 1 2 3 4
1:2이라는   벡터와 1:4이라는 벡터를 열로 붙혀 4 by 2 행렬을 만들었다. 
벡터 1:2가 rep(1:2,2)의 자료로 변환되어 계산되었다.
\rightarrow cbind(1:2, 1:4)
   [, 1] [, 2]
[1,] 1 1[2, 1, 2, 2, 2][3] \quad 1 \quad 3[4] 2 4
```
1:3이라는 벡터와 1:4이라는 벡터를 열로 붙혀 4 by 2 행렬을 만들었다. 1:3가 길이 4인 벡터로 변환되어 계산되었지만 경고 메세지가 출력되었다. 큰 쪽의 길이가 작은 쪽의 길이에 배수가 아닐경우에 발생하는 경고 메세지다.  $\rightarrow$  cbind(1:3, 1:4)

 $[,1]$   $[,2]$ 

- $[1,] 1 1$
- $[2,] 2 2$
- $[3]$   $[3]$   $[3]$
- $[4,]$  1 4

Warning message:

number of rows of result

```
is not a multiple of vector length (arg 1) in: cbind(1:3, 1:4)
```
벡터뿐만 아니라 행렬도 묶을 수 있다.

x라는 3 by 2 행렬을 만든다.

 $\geq x$  = matrix(1:6, nrow=3)

 $\left\langle \right\rangle$  x

 $[$ ,1] $[$ ,2]

- $[1,] 1 4$
- $[2,] 2 5$
- $[3]$  3 6

x 행렬과 7:9의 벡터를 열로 묶어 3 by 3 행렬을 만들었다.

 $\rightarrow$  cbind(x,7:9)

 $[$ , 1]  $[$ , 2]  $[$ , 3]

 $[1,]$  1 4 7  $[2]$  2  $5$  8  $[3]$  3 6 9

# 행렬의 연산

 행렬의 기본적인 연산에 대해서 살펴보자. 행렬대수는 통계계산의 핵심이라 고 할 수 있을 정도로 많은 분석 방법에 이용되고 있다.

#### 1. 전치행렬 구하기

전치행렬은 행과 열의 값이 바뀐 행렬을 의미한다. 앞서 살펴본대로 t함수를 사용한 다.

```
3 by 2 행렬 x를 만든다.
\geq x = matrix(1:6, nrow=3)
\big\rangle x
   [,1][,2]
[1] \quad 1 \quad 4[2] 2 5[3] [3] [3]t함수를 이용해서 2 by 3의 전치행렬을 만든다.
\to t(x)
  [,1] [,2] [,3]
[1,] 1 2 3[2] 4 5 6
전치행렬의 전치행렬을 만든다. 원래의 행렬이 된다.
\to t(t(x))
  [, 1] [, 2]
[1,] 1 4[2,] 2 5[3] 3 6
그러면 전치행렬을 만드는 함수를 transpose라는 이름으로 정의해 보자.
transpose \langle \text{-} function (x){
if (!is.matrix(x)) stop("입력값은 행렬이 아닙니다.")
# 행과 열을 바꿔 초기화 하였다.
tmp \leftarrow matrix(as,vector(x),\text{ncol}=\text{nnow}(x))for(i in seq(nrow(x)))
     tmp[, i] \langle -x[i, ]]
```

```
return (tmp)
}
앞서 만든 행렬 x의 전치행렬을 구한다.
\rangle transpose(x)
  [,1] [,2] [,3]
[1,] 1 3 5
[2,] 2, 4, 6전치행렬의 전치행렬을 만든다. 원래의 행렬이 된다.
\rangle transpose(transpose(x))
  [, 1] [, 2]
[1] \quad 1 \quad 4[2,] 2 5[3] 3 6
벡터를 가지고 전치행렬을 만든다. 오류가 발생한다.
\rightarrow transpose(1:5)
Error in transpose(1:5) : 입력값은 행렬이 아닙니다.
```
#### 2. 행렬의 덧셈과 뺄셈

```
차원이 같은 두개 이상의 행렬에 대해서 덧셈과 뺄셈이 가능하다. 
동일한 행과 열의 위치에 있는 원소들을 더하거나 빼면 된다.
임의의 수로 a라는 3 by 2 행렬을 만들었다.
a = matrix(sample(6, replace=T), nrow=3)\rightarrow a
  [.1] [.2][1,] 4 6[2, 1, 6, 3][3] [3] [3]임의의 수로 b라는 3 by 2 행렬을 만들었다.
b = matrix(sample(6, replace=T), nrow=3)> b
  [, 1] [, 2]
[1.] 5    5
```

```
[2, 1 1 4[3] 3    5
두행렬의 합
\big\} a + b
   [, 1] [, 2]
[1,] 9 11[2,] 7 7[3, 3, 6, 6]두 행렬의 차
\; b - a
   [,1][,2]
[1,]   1   -1[2,] -5 1[3] 0 4-와 +의 중복연산
\left\langle \right. b - a + a
   [, 1] [, 2]
[1,] 5 5[2,] 1 4[3] 3    5
그러면 행렬의 덧셈과 뺄셈의 함수를 만들어 보자.
add.matrix \langle function (a, b)
{
             if (!is.matrix(a)) stop("입력값중 행렬이 아닌 것이 있습니다.")
             if (!is.matrix(b)) stop("입력값중 행렬이 아닌 것이 있습니다.")
             if(!prod(dim(a)==dim(b))) stop("두 행렬의 차원이 다릅니다.")
     tmp \leftarrow afor(i in seq(nrow(a)))
           for(j in seq(ncol(a)))\text{tmp}[i,j] \leftarrow a[i,j] + b[i,j]#                tmp[i,j] <- a[i,j] - b[i,j] 뺄셈의 경우
```
유 충현 • 이메일: bdboy@openbase.co.kr • (주) 오픈베이스 10

```
        return (tmp)
}
\geq a = matrix(1:8, nrow=4)
\langle a \rangle[,1][,2]
[1,] 1 5[2,] 2 6[3,] 3 7[4,] 4 8\; b = matrix(8:1, nrow=4)
> b
   [,1] [,2][1,] 8 4[2, 7, 3][3] 6 2[4] 5 1
\rightarrow a+b
   [, 1] [, 2]
[1, 9 9[2,] 9 9[3, 9 \ 9 \ 9[4,] 9 9행렬의 덧셈
\rangle add.matrix(a,b)
   [, 1] [, 2]
[1,] 9 9[2,] 9 9[3, 9 \ 9 \ 9[4] 9 9
행렬과 벡터의 연산에서는 에러가 난다.
\rangle add.matrix(a, 1:8)
```
차원이 다른 행렬의 연산에서도 에러가 난다.  $\geq$  add.matrix(a,rbind(b,b)) Error in add.matrix(a, rbind(b, b)) : 두 행렬의 차원이 다릅니다.

#### 3. 행렬의 곱

행렬의 곱은 행렬의 덧셈과 뺄셈과는 다르다. 일단 두 행렬에서 앞의 행렬의 열의 수와 뒤의 행렬의 행의 수가 같아야 된다. R에서는 %\*% 연산자를 사용한다.

```
3 by 2의 행렬을 만든다.
\geq a = matrix(1:6, nrow=3)
\rightarrow a
   [, 1] [, 2]
[1,] 1 4[2, 1, 2, 5][3] [3] [3] [6]2 by 3의 행렬을 만든다.
\geq b = matrix(1:6, nrow=2)
> b
  [,1] [,2] [,3]
[1,] 1 3 5[2,] 2 4 63 by 2 행렬과 2 by 3행렬은 곱은 3 by 3의 정방행렬이 된다.
\alpha a %*% b
  [,1] [,2] [,3]
[1,] 9 19 29[2,]   12   26   40
[3,]   15   33   51
2 by 3 행렬과 3 by 2행렬은 곱은 2 by 2의 정방행렬이 된다.
\rightarrow b %*% a
  [, 1] [, 2]
[1, 1 22 49[2,]   28   64
```

```
2 by 3 행렬과 2 by 3행렬은 곱은 성립하지 않는다.
\rightarrow b %*% b
Error in b %*% b: non-conformable arguments
원소의 갯수가 5인 열벡터를 만든다.
\sum x = \text{matrix}(1:5, \text{ncol}=1)\left.\right\rangle x
         [,1]
[1,] 1[2,] 2[3] 3
[4] 4
[5] 5
벡터의 외적을 구한다.
\frac{\partial}{\partial x} \times \frac{\partial}{\partial y} * \frac{\partial}{\partial z} t(x)[,1][,2][,3][,4][,5][1, 1 \ 1 \ 2 \ 3 \ 4 \ 5[2] 2 4 6 8 10
[3,]    3    6    9   12   15
[4.] 4 8 12 16 20
[5,]    5   10   15   20   25
벡터의 내적을 구한다.
\rightarrow t(x) %*% x
        [,1]
[1,]   55
행렬의 곱을 구하는 prod.matrix라는 함수도 하나 만들어 보자
prod.matrix \langle \text{-} function (a, b)
{
              if (!is.matrix(a)) stop("입력값중 행렬이 아닌 것이 있습니다.")
              if (!is.matrix(b)) stop("입력값중 행렬이 아닌 것이 있습니다.")
              if(dim(a)[1]!=dim(b)[2]) stop("행렬의 곱이 성립하지 않습니다.")
      prd \langle \text{– matrix}(1:\text{dim}(a)[1]^2 \rangle, nrow=dim(a)[1])
```

```
for(i in 1:nrow(a)) {
            for(i in 1:nrow(a)) {
                   tmp \leftarrow 0for(k \in 1:\text{ncol}(a)) {
                         \text{tmp} \leftarrow \text{tmp} + a[i,k] * b[k,j]                        }
                   prd[i, j] \langle -\text{tmp} \rangle                }
        }              
              return (prd)
}
3 by 2 행렬과 2 by 3행렬은 곱은 3 by 3의 정방행렬이 된다.
\longrightarrow prod. matrix(a, b)
   [, 1] [, 2] [, 3]
[1.] 9 19 29
[2,]   12   26   40
[3,]   15   33   51
2 by 3 행렬과 3 by 2행렬은 곱은 2 by 2의 정방행렬이 된다.
\longrightarrow prod. matrix(b.a)
   [, 1] [, 2]
[1, 22, 49][2,]   28   64
2 by 3 행렬과 2 by 3행렬은 곱은 성립하지 않는다.
\longrightarrow prod. matrix(b, b)
Error in prod.matrix(b, b) : 행렬의 곱이 성립하지 않습니다.
벡터의 외적을 구한다.
\rangle prod.matrix(x,t(x))
    [,1] [,2] [,3] [,4] [,5]
[1, 1 \ 1 \ 2 \ 3 \ 4 \ 5[2, 2, 4, 6, 8, 10][3,]    3    6    9   12   15
[4] 4 8 12 16 20
[5,]    5   10   15   20   25
```

```
벡터의 내적을 구한다.
\longrightarrow prod. matrix(t(x), x)
        [,1]
[1,]   55
```
#### 4. 대각(단위)행렬 만들기

정방행렬 중에 대각요소를 제외한 원소들이 0인 것을 대각행렬이라 한다. 또한 대각 행렬 중에서 대각요소의 값이 모두 1인 것을 단위행렬이라 한다.

R에서는 diag 함수를 이용해서 대각행렬을 만든다.

대각요소가 1,2,3인 3by3 대각행렬을 만든다

```
\rangle diag(1:3)
```
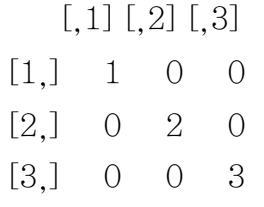

```
3by3의 단위행렬을 만든다
```
 $\rangle$  diag(rep(1,3))

 $[$ , 1]  $[$ , 2]  $[$ , 3]

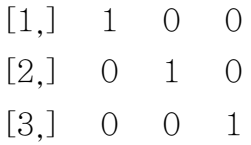

정방행렬이 아닌 대각행렬도 가능하다.

 $\langle \text{diag}(1:3, \text{ncol}=4) \rangle$  $[1]$   $[2]$   $[2]$   $[3]$   $[3]$   $[4]$ 

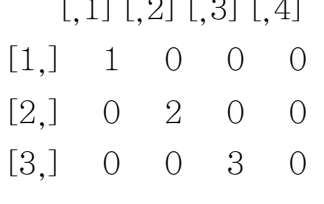

다음과 같은 방법도 있다.

```
\mathcal{R} m \mathcal{L} matrix(0,3,3)
> m
    [, 1] [, 2] [, 3]
[1,] 0 0 0
```
 $[2,] 0 0 0$  $[3] 0 0 0$  $\rangle$  diag(m)  $\langle -1:3 \rangle$  $> m$  $[$ , 1]  $[$ , 2]  $[$ , 3]  $[1, 1 \ 1 \ 0 \ 0]$  $[2,] 0 2 0$  $[3] 0 0 3$ 

#### 5. 삼각행렬 만들기

```
대각 원소 기준으로 아래가 모두 0인 행렬을 상삼각행렬, 위가 모두 0인 행렬을 하삼
각행렬이라고 한다.
```
R에서는 upper.tri와 lower.tri 함수를 이용해서 대각행렬을 만들 수 있다.

```
정방행렬 m을 만들어 보자.
\text{m} = \text{matrix}(1:9, \text{nrow=3})> m
  [,1] [,2] [,3]
[1,] 1 4 7[2,] 2 5 8[3] 3 6 9
upper.tri 함수의 결과는 논리형의 행렬이다.
\rightarrow upper.tri(m)
   [,1] [,2] [,3]
[1,] FALSE TRUE TRUE
[2,] FALSE FALSE TRUE
[3,] FALSE FALSE FALSE
m의 상삼각행렬을 만든다.
\mu upper.tri(m)*m
  [,1] [,2] [,3]
[1,] 0 4 7[2,] 0 0 8[3] 0 0 0
```
lower.tri 함수의 결과도 논리형의 행렬이다.  $\sum$  lower.tri(m)  $[$ ,1]  $[$ ,2]  $[$ ,3] [1,] FALSE FALSE FALSE [2,] TRUE FALSE FALSE [3,] TRUE TRUE FALSE m의 하삼각행렬을 만든다.  $\{\text{lower-tri}(m)^*\}$ m  $[$ , 1]  $[$ , 2]  $[$ , 3]  $[1,] 0 0 0$  $[2, 2, 2, 0, 0]$  $[3,] 3 6 0$ 6. 행렬식(Determinant) 구하기 행렬식을 구하는 함수는 det이다. 다음과 같은 2 by 2행렬에 대해 a b m = c d 의 행렬식은 a\*d-b\*c이다. 3차원은 더 복잡하므로 생략한다.  $\rightarrow$  x  $\leftarrow$  matrix(1:4, ncol=2)  $\big\rangle$  x  $[$ , 1]  $[$ , 2]  $[1,] 1 3$  $[2, 1, 2, 4]$  $\angle$  det(x)  $[1] -2$  $\rightarrow$  y  $\leftarrow$  matrix(1:9, ncol=3)  $\left\langle y\right\rangle$  $[$ , 1]  $[$ , 2]  $[$ , 3]  $[1.]$  1 4 7  $[2,] 2, 5, 8$ 

유 충현 • 이메일: bdboy@openbase.co.kr • (주) 오픈베이스 17

 $[3]$  3 6 9

```
\rangle det(y)
[1] 0단위행렬의 행렬식은 항상 1이다.
\geq det(diag(rep(1,3)))[1] 1
```
#### 7. 역행렬 구하기

정방행렬 a에 정방행렬 b를 곱한 것이 단위행렬이 된다면 b는 a의 역행렬이라 한다. R에서는 solve함수를 이용해서 구한다.

 $\big\rangle$  x  $[$ , 1]  $[$ , 2]  $[1,] 1 3$  $[2,] 2 4$ x의 역행렬을 구한다.  $\rangle$  solve(x)  $[,1]$   $[,2]$  $[1,]$   $-2$  1.5  $[2, 1 \ 1 \ -0.5]$ x와 x의 역행렬의 곱은 단위행렬이 된다.  $\rightarrow x\%^*\%solve(x)$  $[$ , 1]  $[$ , 2]  $[1,] 1 0$  $[2,] 0 1$ 

#### 8. 행렬(벡터)의 외적 구하기

행렬 m의 전치행렬과 행렬 m의 곱을 행렬의 외적이라고 한다.

즉, (m) %\*% m이다.

```
\big\rangle x
  [, 1] [, 2]
[1,] 1 3[2,] 2 4외적구히기
\rangle t(x)%*%x
  [,1] [,2][1,] 5 11[2,] 11 25
crossprod 함수로 외적 구하기
\rangle crossprod(x)
   [,1] [,2][1,] 5 11[2,] 11 25
\rightarrow y \leftarrow matrix(1:4, ncol=2, byrow=T)
\left\langle y\right\rangle[,1] [,2][1,] 1 2[2,] 3 4행렬 x와 y의 외적
\rangle crossprod(x,y)
   [, 1] [, 2]
[1,] 7 10[2,] 15 22
행렬 x와 y의 외적
\to t(x)\%*\%y[,1] [,2][1,] 7 10[2,] 15 22
> x = 1:4> y = 3:6
```
outer함수를 이용한 외적 구하기  $\longrightarrow$  outer(x,y)  $[$ ,1]  $[$ ,2]  $[$ ,3]  $[$ ,4]  $[1,] 3 4 5 6$  $[2,] 6 8 10 12$ [3,] 9 12 15 18 [4,] 12 16 20 24 outer 연산자 %o%를 이용한 외적 구하기  $\left.\right\rangle$  x%0%y  $[$ ,1]  $[$ ,2]  $[$ ,3]  $[$ ,4]  $[1,] 3 4 5 6$  $[2,] 6 8 10 12$ [3,] 9 12 15 18 [4,] 12 16 20 24